## NLB Microsoft ل Catalyst تالوحم نيوكت  $\overline{\phantom{a}}$ تايوتحملا

<mark>ةمدقمل</mark>ا <mark>ةيس|س|أللت تابلطت</mark>مل| تابلطتملا ةمدختسملا تانوكملا <u>ةيساسأ تامولءم</u> <mark>يداحأل</mark> اثب لل عضو ددعتملا ثبلا عضو IGMP عضو IGMP عضو تاراركت <u>ةكبشلل يطيطختلا مسرلا</u> ن يوك<u>تل</u>ا <u>ددعتملا ثبلl عضو نيوكت</u> IGMP عضو نيوكت <u>ةحصل انم ققحت ل</u> ددعتملا ثبلا عضو نم ققحتلا IGMP عضو نم ققحتلا اهحالصإو ءاطخألا فاشكتسا

# ةمدقملا

ةكبش لمح ةنزاوم عم لعافتلل Catalyst Cisco تالوحم نيوكت ةيفيك دنتسملا اذه فصي Microsoft (NLB).

# ةيساسألا تابلطتملا

### تابلطتملا

.دنتسملا اذهل ةصاخ تابلطتم دجوت ال

#### ةمدختسملا تانوكملا

:ةغيص زاهجو ةيجمرب اذه ىلع ةقيثو اذه يف ةمولعملا تسسا

- لوحملا Catalyst 6500 Sup2T Switch يذلا لغشي جمانرب Cisco IOS Software 15.1(1)SY1
- لوحم Catalyst 4948 يذلا لغشي جمانرب Cisco IOS Software 15.0(2)SG7
- مداوخ Microsoft Windows

هذه نيكمتل اهمادختسإ متي يتال رماوألل بسانملا نيوكتال ليلد عجار :**ةظحالم** .ىرخألا Cisco تاصنم ىلع تازيملا

.ةصاخ ةيلمعم ةئيب ي ف ةدوجوملI ةزهجألI نم دنتسملI اذه يف ةدراولI تامولعملI ءاشنإ مت

تناك اذإ .(يضارتفا) حوسمم نيوكتب دنتسملا اذه يف ةمدختسُملا ةزهجألا عيمج تأدب .رمأ يأل لمتحملا ريثأتلل كمهف نم دكأتف ،ةرشابم كتكبش

# ةيساسأ تامولعم

لوصح نامضلو .مداوخلا نم ةعومجم ربع ءالمعلا تابلط عيزوتل NLB ةينقت مادختسإ نكمي NLB Windows Microsoft ليغشتلا ماظن رفوي ،ةلوبقم ءادأ تايوتسم ىلع امئاد ءالمعلا ةيأ ىلع يوتحت ال يتلا تاقيَبطتال مجح ةدايز كنكمي ىتح ةيفاضإ مداوخ ةفاضإ ةيناكمإ ،كلذ ىلإ ةفاضإلاب .ليمعلا لمح ةدايز عم كلذو ،IIS ىلع ةمئاقلا بيولا مداوخ لثم ،ةلاح .لطعتت يتلا مداوخلا نع مجانلا لمعلا نع فقوتلا تقو ليلقت ىلع ماظنلا اذه دعاسي

عيمج نم ءزجك اهميدقت متي عيمجت ةينقت NLB Windows Microsoft ليغشتلا ماظن دعي يرهاظ IP ناونع رفوي وهو .Server 2003 Windows و Server 2000 Windows ةئف ليغشتلا ةمظنأ .اهلمكأب ةعومجملل ةهجولل IP ناونعك ءالمعلا عيمجل دحاو

:ةثالثلا عاضوألا هذه دحأ يف لمعلل NLB نيوكت كنكمي

- يداحألا ثبلا عضو ●
- ددعتملا ثبلا عضو ●
- (IGMP (تنرتنإلا تاعومجم ةرادإ لوكوتورب عضو ●

## يداحألI ثبJل عضو

:يداحألا ثبلا عضو يف NLB مادختسإ لوح تاظحالملا ضعب يلي اميف

- (MAC) طﺉاسولا یلإ لوصولا يف مِكحتلا ناونع NLB لدبتست ،يداحالا ثبلا عضو يف مداوخلا ةفاكل نوكي امدنع .NLB عئاش MAC ناونعب ةعومجملا يف مداخ لكل يقيقحلا اههيجوت ةداعإ متي يتلا مزحلا عيمج لاسرإ متي ،MAC ناونع سفن ةعومجملا ماظن يف MAC ناونع ءاشنإب NLB موقت .ةعومجملا ماظن يف ءاضعألا عيمج ىلإ ناونعلا كلذ ىلإ يمهو MAC ناونع NLB مداخ لك NLB زاهج نيعي .NLB ةعومجم يف مداخ لكل هنييعتو يمهو راطإ سأر يف ناونءلا اذه رهظي .وضعلاب صاخلا فيضمل فرعم يلء ءانب ،فلتخم .تنرثيإلا
- سأر يِف سﺉلرو ،(ARP) ناونعلا ليلحت لوكوتورب سأر يف MAC ناونع مادختسإ متي ببسي اذه .ARP سأر سيلو ،تنرثيإلا سأر يف MAC ناونع لوحملا مدختسي .تنرثيإلا ةعومجملا نأ امب ناونع كام ةياغلا عم دوقنع NLB لا ىلإ تلسرأ نوكي طبر امدنع رادصإ هيجوتلل لباق ةركاذ ىوتحملا حاتفملا ضرعي -10-00-01.ac-bf00- address mac}upper{ لI عم لجسي ءانيم نم ام كانه نأ امٻو ،01-00-10-10-06 ناونع MAC لI ل ةلواط (CAM) اذه .ءان هم حات ف م all of the ىلإ ت م لس راطإل ا .01-00-10-00-10 MLB ناونع ةعومجم NLB VLAN لمعتست تنأ نأ يصوي cisco ،ضيفي تيدافت to order in. ضيفي unicast مدقي .تديق نوكي ضايفلا نأ كلذل NLB ل صاخ

### ددعتملا ثبلا عضو

:ددعتملا ثبلا عضو يف NLB مادختسإ لوح تاظحالملا ضعب يلي اميف

ةهجاو يف ددعتملا ثبال رز قوف رقنالاب ماظنلا لوؤسم موقي ،ددعتملا ثبالا عضو يف • ةعومجملI ءاضعأ رايخلا اذه دشري .Microsoft NLB نيوكت ل (GUI) ةيموسرلI مدختسملI

لثم ،ثبلا ددعتم MAC ناونع مادختساب يرهاظلا مهنيوانعل ARPs ىلإ ةباجتسالا 0300.5e01.0101.

- دوجو مزلي .(1812 RFC رسكي اذهو) ددعتملI ثٻلل MAC نيوانعل ARP ةيلمع لمټكت ال .ةيلحملا ةيعرفلا ةكبشلا جراخ ةعومجملا ماظن ىلإ لوصولل تباث MAC ناونع
- اذه لخدأ .0101.0101.biوه ددعتملا ثبالل MAC ناونعو 10.100.1.99 وه يرهاظلIP ناونع :تباث لكشب ARP لودج ءلمل رمألا

#### **arp 10.100.1.99 0300.5e01.0101**

،MAC ددعتملI ثٻلI ةەجوو يداحألI ثٻلل ةهجو IP ناونع ىلع يوتحت ةدراولI مزحلI نi امب • .ةعومجملا ماظنب ةطبترم مزح لك يداحأل| ثبل| ضيففيو ل|خدإل| اذه لهاجتي Cisco زاهج نإف هاندأ حضوم وه امك تباث MAC نيوانع لودج لخدم لاخدإب مق ،تاناضيفلا هذه بنجتل .ةزهجألا يف ةعومجملا ماظنب ةطبترملا مزحلا ليدبتل

#### **mac address-table static 0300.5e01.0101 vlan 200 interface TenGigabitEthernet1/4 TenGigabitEthernet1/5 disable-snooping**

همعد متي ،ةددعتم ذفانم ىلإ تباث لكشب MAC ناونع نييعتب موقت امدنع :ةظحالم ،اضي لأ .Cisco Catalyst 4500 Series Switch لوحم ىلء جمانربJا لبق نم طقف in .cpu high تببس نكمأ حاتفم sery 4500 ةزافح ةداملا ىلع ليكشت اذه نملامعتسإلا طقف تفضأ ،صاخ VLAN ىلإ NLB لا تلزع عيطتسي تنأ ،ةلكشم اذه تيدافت to order .VLAN نأ ىلع ضيفي تحمسو ،لخدم يكيتاتسإ نكاس ARP لا

،Sisco Catalyst 6000/6500 Series Switches قلسلسلا نم تالوحملل ةبسنلاب :**ةظحالم** ةددحملا ذفانملا على تانايبلا رورم ةكرح دي قتل disable-snooping ةملءملا ةفاض إ ب ةملكلا disable-snooping لا تلخّذ ،يكيّتاتَسإ نكاس ليصوت تنأ لكشي امدنع .طقف mac}upper {multicast تباث لكشي لا ىلإ لمعتسي رورم ةكرح multicast عنمي نأ حاتفملا رخآ ىلع بلطتي ال رمأ اذه) .VLAN هسفن لا يف ءانيم رخآ ىلإ تلسرأ اضيأ نم address .(ةصنم

#### IGMP عضو

:IGMP عضو يف NLB مادختسإ لوح تاظحالملا ضعب يلي اميف

- MAC ناونع عقي .يوديلا نيوكتلا نم ردق لقأ IGMP عضو يف NLB مادختسإ بلطتي .xxxx.exx0100.5 ب أدبيو (IANA (تنرتنإلاب ةنيعملا ماقرألا ةطلس قاطن نمض يرهاظلا ناونع ةجمرب Cisco تالوحمل نكمي ،ANA تافصاوم عم نآلا قفاوتي MAC ناونع نأ امب نأ ةجاحلا ليزي اذه .IGMP لوكوتورب ىلع لفطتلا مادختساب يكيمانيد لكشب MAC order in بولسأ multicast يف بلطتي نوكي نأ ءانيملا طئارخ ىلإ MAC ناونع ايودي جمري .VLAN لا ىلإ ضيفي تعنم to
- يرهاظلا MAC ناونع ذيفنتب (IGMP) تنرتنإلI تاعومجم ةرادإ لوكوتورب لـفـطـتي موقي بجي امك .ةعومجملا ماظن يف وضع نم ةيوضع ريرقت لوحملا لبقتسي نأ درجمب كل ملعتسم ةزيم مادختساب NLB لوكوتوربب ةصاخلا VLAN ةكبشل هجوم ذفنم ةجمرب .(PIM (لوكوتوربلا نع لقتسملا ددعتملا ثبلل امإ IGMP لوكوتورب

هيلإ لوصولا نكمي الف ،ددعتملا ثبلل MAC ناونع مدختسي يرهاظلا IP ناونع نأ امب ● نكاس تلكش يغبني تنأ ،اذه تجلاع to order in .ةيلحملا ةيعرفلا ةكبشلا جراخ اذه لمكأ .VLAN ةعومجملا يف نراق (3L (3 ةقبط عم ةادأ لك ىلع لخدم ARP يكيتاتسإ يرهاظلا IP ناونع ناك اذإ ،لاثملا ليبس ىلع .ددعتملا ثبلا عضو لثم ةقيرطلا سفنب ءلمل رمألا اذه مدختساف 01.0101،e0100.5 وه ددعتملا ثبلل MAC ناونعو 10.100.1.99 وه :تباث لكشب ARP لودج

**arp 10.100.1.99 0100.5e01.0101**

#### IGMP عضو تاراركت

:IGMP عضو يف NLB مادختسإ دنع رابتعالا يف اهعضو يغبني ةماه تاظحالم يلي اميف

ال ،Cisco <u>CSCsw72680</u> نم ءاطخألا حيحصت فرعم لٻق نم هعٻتت مت امك :**ةظحالم** نء ةن يع م تارادصإ عم NLB) لSVI) لوحمل ل ةيرهاظ لا ةهجاول ا ي لع PIM مادختسإ كنكمي ةلكشملا هذه جلاعت يتلا زمرلا تارادصإل أطخلا ليصافت ضرع. ةيجمربلا تاميلعتلا .IGMP عالطتسإ ملعتسم ةزيم مدختست وأ

متي 627<u>09C</u>isco <u>CSCsy</u> نم ءاطخألا فرعم مزح ةطساوب هعبتت مت امك :**ةظحالم** ضرع. IGMP عضو يف NLB مداوخ ىلإ اههيجوت متي يتلا رورملا تاكرح عيمجل اهتفعاضم .ةرثأتملا زمرلا تارادصإل أطخلا ليصافت

تانايب رورم ةكرح ةطس|وب هعبتت متي يذل| ةزهجأل| ديدحت بٻسب :**ةظحالم** 6708 طخلا ةقاطب سفن ىلع ةعزوملا EtherChannel ربع Cisco [نم](https://bst.cloudapps.cisco.com/bugsearch/bug/CSCug49149/?rfs=iqvred) NLB 49149CSCug ةانق نوكت نأ بجي .C3PFC وأ B3PFC عضو يف ليغشتلا ديق لوحملا نوكي امدنع هيجوتلا ةداعإ كرحم ىلع ءاضعألا طباور عيمج نوكت ىتح تالباكب ةلصتم ذفنملا .ەسفن

# ةكبشلل يطيطختلا مسرلا

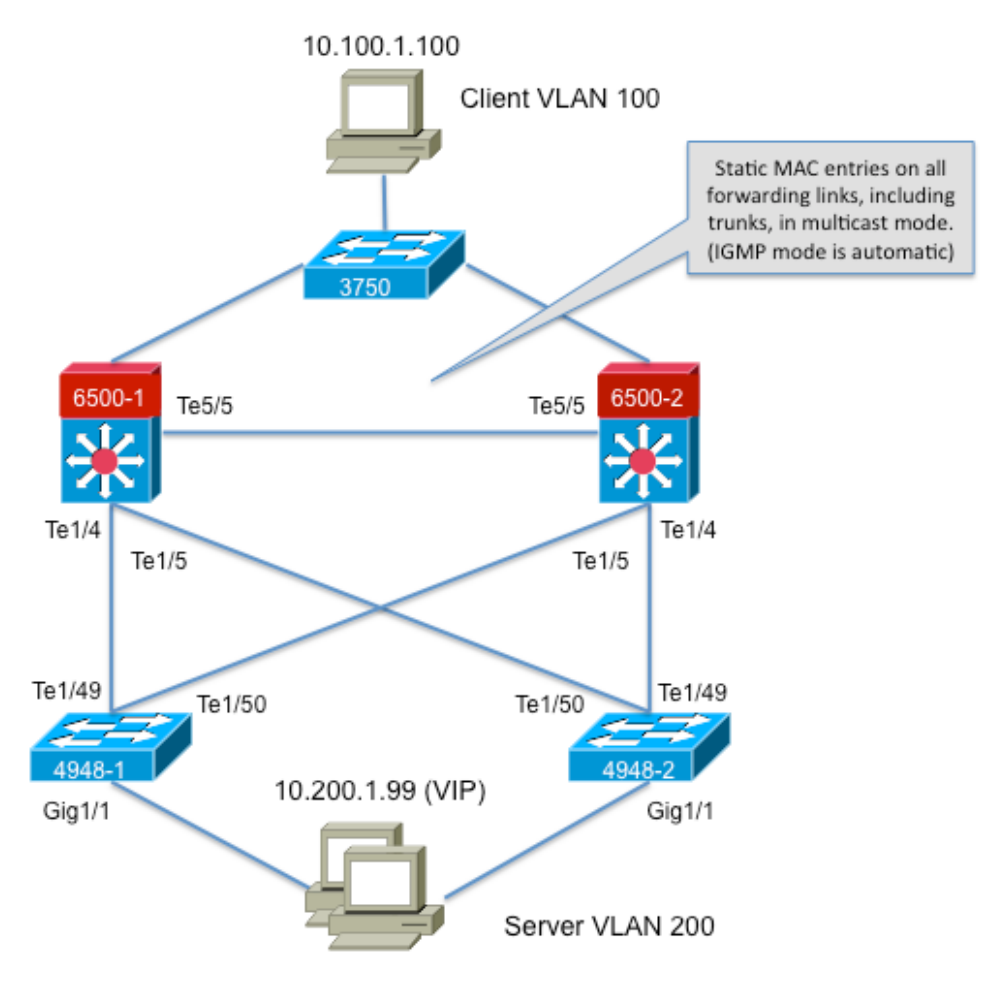

239.1.1.1 (NLB group IP)

## نيوكتلا

ضكري نأ ةصنم sery 4948 و 6500 ةزافح ةدام cisco لا ل NLB لكشي نأ فيك مسق اذه فصي .بولسأ IGMP وأ multicast يف

#### ددعتملا ثبلا عضو نيوكت

ضكري نأ ةصنم sery 4948 و 6500 ةزافح ةدام cisco لا ل NLB لكشي نأ فيك مسق اذه فصي :بولسأ multicast يف

```
6500-1#show running-config
Building configuration...
!
hostname 6500-1
!
boot system flash disk0:s2t54-adventerprisek9-mz.SPA.151-1.SY1
!
interface TenGigabitEthernet1/4
switchport
switchport trunk allowed vlan 1,100,200
switchport mode trunk
!
interface TenGigabitEthernet1/5
switchport
switchport trunk allowed vlan 1,100,200
```

```
switchport mode trunk
!
interface Vlan100
ip address 10.100.1.1 255.255.255.0
!
!
interface Vlan200
ip address 10.200.1.1 255.255.255.0
!
!
arp 10.100.1.88 0300.5e01.0101 ARPA
!
!
mac address-table static 0300.5e01.0101 vlan 200 interface TenGigabitEthernet1/4
TenGigabitEthernet1/5 TenGigabitEthernet5/5
!
```

```
:نيوكتلا اذه لوح ةماهلا تاظحالملا ضعب يلي اميف
```
- لكشي نراقلا VLAN100 IP addressValue لمعتسملا VLAN.
- ةباوبلا نيوكت مەمللى بىر VLAN. قعومجم VLAN لا VLAN200 IP addressValue I **نراقلا ل**ك**شي** .ناونعلا اذهل Microsoft مداخل ةيضارتفالا
- VLAN ةكبش يف 3L تاهجاو عيمج ARPA 01.0101e0300.5 10.100.1.88 ARP ناونع نمضتي .NLB ةعومجم مداوخل يرهاظلا IP ناونع وهو
- ل|خدإ لـسري نراق 200 VLAN VLAN نووانعU لودج يكيت|تسإ نكاس **رصنع** ثبلل يرهاظلا MAC ناونعل لوحملا يف ذفنملا طيطخت ىلإ يكيتاتسإ نكاس MAC .ددعتملا

ال نأ يصوي NLB. cisco ةعومجم ىلع ددعتملI ثبJا عضو مادختسإ نم دكأت :**ةظحالم** ىقلتوي نأ فورعم مه نأل 01 عم أدبي نi multicast {upper}mac address تنأ لمعتسي .jgmp setup لا عم ض,راعت

```
4948-1#show running-config
Building configuration...
!
hostname 4948-1
!
boot system bootflash:cat4500-entservices-mz.150-2.SG7
!
interface GigabitEthernet1/1
switchport access vlan 200
!
interface TenGigabitEthernet1/49
switchport trunk encapsulation dot1q
switchport trunk allowed vlan 1,100,200
switchport mode trunk
!
interface TenGigabitEthernet1/50
switchport trunk encapsulation dot1q
switchport trunk allowed vlan 1,100,200
switchport mode trunk
!
mac address-table static 0300.5e01.0101 vlan 200 interface Gi1/1 Te1/49 Te1/50
!
!
end
```
01.0101e0300.5 زارط MAC نيوانع لودجل ةتباثلا 200 VLAN ةكبش ةهجاو موقت :ةظحالم هنأ ركذت مهملا نم .ددعتملا ثبالي ي رهاظل MAC ناونعل لوحملا يف تباث لاخدإ **ءاشنإب** 

نإ ام .تالوحملا نيب NLB رورم ةكرح لمحت يتلا لاصتالا طوطخ تاهجاو عيمج ةفاضإ بجي نيمضت تيسن اذإ .ضيفي ديقي ،نوكي wpper}mac address} يكيّتاتسإ نكاس تنيء .NLB عمجت رسكني ،ةهجاو

#### IGMP عضو نيوكت

ضكري نأ ةصنم sery 4948 و 6500 ةزافح ةدام cisco لا ل NLB لكشي نأ فيك مسق اذه فصي IGMP بولسأ يف

```
6500-1#show running-config
Building configuration...
!
hostname 6500-1
!
boot system flash disk0:s2t54-adventerprisek9-mz.SPA.151-1.SY1
!
ip igmp snooping querier
!
vlan configuration 1,100
no ip igmp snooping querier
!
vlan configuration 200
ip igmp snooping querier address 10.200.1.1
!
interface TenGigabitEthernet1/4
switchport
switchport trunk allowed vlan 1,100,200
switchport mode trunk
!
interface TenGigabitEthernet1/5
switchport
switchport trunk allowed vlan 1,100,200
switchport mode trunk
!
interface Vlan100
ip address 10.100.1.1 255.255.255.0
!
interface Vlan200
ip address 10.200.1.1 255.255.255.0
!
arp 10.100.1.99 0100.5e01.0101 ARPA
!
end
:نيوكتلا اذه لوح ةماهلا تاظحالملا ضعب يلي اميف
```
- لوكوتورب ربع (IGMP) **تنرتنإلI تاعومجم ةرادإ لوكوتورب عالطتسإ** نع مالعتسالI نكم**ي** .لفطتلا ملعتسم ةزيمل تنرتنإلا
- ربع (IGMP) تنرتنإلI تاعومجم ةرادإ لوكوتورب عالطتسإ ملعتسم ناونع موقي ةصاخلا VLAN ةكبشل لفطتلا ملءتسم نيوكتب 10.200.1.1 **تنرتنإل**ا لوكوتورب .NLB ةكبشب
- لمعتسملا VLAN isinterface VLAN100.
- مداخل ةيضارتفالI ةباوبلI نيوكت مەملI نم .NLB Cluster VLAN **isinterface VLAN200** .(255.255.255.0 10.200.1.1 IP ناونع) ناونعلا اذهل Microsoft
- ةعومجم مداوخل يضارتفالا IP ناونع وه ARPAs 01.0101e0100.5 10.100.1.99 ARP ناونع ●.VLAN ةكبش يف 3L تاهجاو عيمج ىلع تباثلا ARP نوكي نأ بجي .NLB

```
4948-1#show running-config
Building configuration...
!
hostname 4948-1
!
boot system bootflash:cat4500-entservices-mz.150-2.SG7
!
interface GigabitEthernet1/1
switchport access vlan 200
!
interface TenGigabitEthernet1/49
switchport trunk encapsulation dot1q
switchport trunk allowed vlan 1,100,200
switchport mode trunk
!
interface TenGigabitEthernet1/50
switchport trunk encapsulation dot1q
switchport trunk allowed vlan 1,100,200
switchport mode trunk
!
end
```
IGMP لوكوتورب ىلع لفطتلا نإ ثيح ،ةتباثلا تالاخدإلا نيوكتل ةجاح دجوت ال :ةظحالم بولسأ اذه ل صاخ ليكشت نم ام ،اضيأ .عضولا اذه يف يكيمانيد لكشب كلذب موقي .حاتفم (L2) 2 ةقبط جاتنإلI ىلع بلطتي

# ةحصلا نم ققحتلا

```
.حيحص لكشب نيوكتلا لمع ديكأتل مسقلا اذه مدختسا
```
ةادأ مدختسا .رمأ **ضرع** دكؤم (OIT) (طقف نوبز ل<u>يجسي) ةادأ دناسي مجرت مجاتنال</u>ا :**ةظحال** . show رمألَ| جَرِخُم ليلحت ضرعَل (OIT) جارخإلا مجَرتمُ

### ددعتملا ثبلا عضو نم ققحتلا

:تقؤملا ARP نيزخت ةركاذ ضرعل arpcommand ip show رمألا لخدأ

6500-1#**sh ip arp** Protocol Address Age (min) Hardware Addr Type Interface Internet **10.100.1.99 - 0300.5e01.0101 ARPA** نكاس ةلواط ناونع كام صاخ تدهاش in order to رمأ **تباثلNAC نيوانع لودج راهظإ** لخدأ صاخ نراق ىلع لخدم يكرحو يكيتاتسإ نكاس ةلواط ناونع mac لا وأ لخدم يكرحو يكيتاتسإ :VLAN وأ

6500-1#**show mac address-table static add 0300.5e01.0101**

vlan mac address type learn age ports ----+---------------+-------+-----+------+----------------- **200 0300.5e01.0101 static No - Te1/4 Te1/5 Te5/5**

4948-1#**show mac address-table static add 0300.5e01.0101**

Multicast Entries vlan mac address type ports

------+---------------+-------+-------------------- **200 0300.5e01.0101 static Gi1/1,Te1/49,Te1/50**

#### IGMP عضو نم ققحتلا

:تقؤملا ARP نيزخت ةركاذ ضرعل arpcommand ip show رمألا لخدأ

6500-1#**show ip arp**

Protocol Address Age (min) Hardware Addr Type Interface Internet **10.100.1.99 - 0100.5e01.0101 ARPA** ةطساوب هتجمرب تمت يذلا هجوملا ذفنم ضرعل snooping igmp ip show هجوملا لخدأ :مداخلا ىلع لفطتلI ملءتسم نم اهيقلت مت يتلI تامالعتسالI

4948-1#**show ip igmp snooping mrouter**

Vlan ports

---- -----

**200 Te1/49(dynamic)**

ناونع ضرعل MAC نيوانع لودج ىلع ددعتملا ثبلل IGMP لوكوتورب ربع لفطتلا راهظإ لخدأ IGMP لوكوتورب ىلع لفطتلا نم هملعت متي يذلاو ايكيمانيد هتفاضإ تمت يذلا MAC :ءاضءألI ذفانمو

4948-1#**show mac address-table multicast igmp-snooping**

Multicast Entries vlan mac address type ports

------+---------------+------+------------- **200 0100.5e01.0101 igmp Gi1/1,Te1/49**

يت لا ةعومجمل اءاضعأب ةصاخل ذفانملا ةمئاق ضرعل show ip igmp snooping قعومجمل الخدأ :ددعتملا ثبلا ةعومجم ىلإ تمضنا

4948-1#**show ip igmp snooping groups**

Vlan Group Version Port List

----------------------------------------- **200 239.1.1.1 v2 Gi1/1**

اهحالصإو ءاطخألا فاشكتسا

.نيوكتلا اذهل اهحالصإو ءاطخألا فاشكتسال ةددحم تامولعم اًيلاح رفوتت ال

ةمجرتلا هذه لوح

ةي الآلال تاين تان تان تان ان الماساب دنت الأمانية عام الثانية التالية تم ملابات أولان أعيمته من معت $\cup$  معدد عامل من من ميدة تاريما $\cup$ والم ميدين في عيمرية أن على مي امك ققيقا الأفال المعان المعالم في الأقال في الأفاق التي توكير المالم الما Cisco يلخت .فرتحم مجرتم اهمدقي يتلا ةيفارتحالا ةمجرتلا عم لاحلا وه ىل| اًمئاد عوجرلاب يصوُتو تامجرتلl مذه ققد نع امتيلوئسم Systems ارامستناه انالانهاني إنهاني للسابلة طربة متوقيا.